# **Coderen in 10 minuten Coderen In 10 minuten**

### **TI-NSPIRE TECHNOLOGIE DOCENTENHANDLEIDING**

# **Unit 1 : Introductie van de Python-applicatie Oefenblad 3 : De Python editor**

### In deze les leren we meer over de syntax van Python en **Doelen :**

## het gebruik van variabelen

- Een variabele gebruiken in Python
- De input()-opdracht in Python
- Het gebruik van een functie in Python

Het is vaak nodig dat je de loop van een computerprogramma kan beïnvloeden tijdens de uitvoering. Een van de opdrachten waar dat mee kan is **input()**.

Maak een programma dat eerst vraagt om de naam van de gebruiker en die dan op het scherm afdrukt.

Begin weer met een nieuw Python programma (Nieuw document, Add Python, New.

Begin het programma met de vraag naar de naam van de gebruiker.

De ingevoerde naam moeten we wel ergens opslaan (toekennen aan een variabele).

Noem die variabele bijvoorbeeld naam.

Het programma kan dan beginnen zoals hiernaast.

In dit voorbeeld is nog een andere eigenschap van Python te zien: Je kunt twee teksten (strings) samenvoegen tot één met een plus teken.

Het programma kan nog ietsje korter. De eerste twee regels kun je samenvoegen door de tekst die op het scherm moet worden afgedrukt op te nemen in de input opdracht.

De Python opdracht input() geeft altijd een **string** als uitkomst.

Als we een getal willen invoeren moeten we die string omzetten naar een integer (geheel getal) of float (komma getal).

We maken een programma dat vraagt om een getal en dat dan het kwadraat van dat getal afdrukt.

Begin met een input opdracht en eindig met een print opdracht.

Een voorbeeld vind je hiernaast.

Het kwadraat geef je in Python aan met twee keertekens.

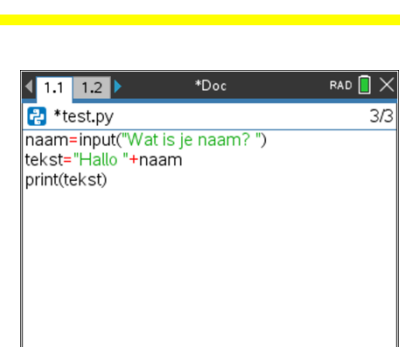

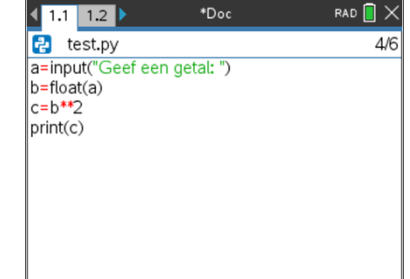

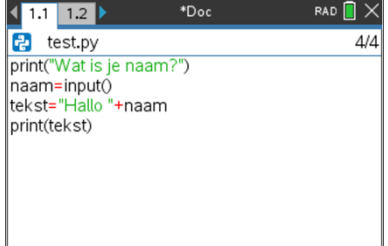

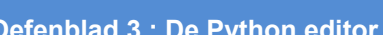

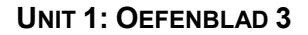

RAD  $\blacksquare\times$ 

 $1/3$ 

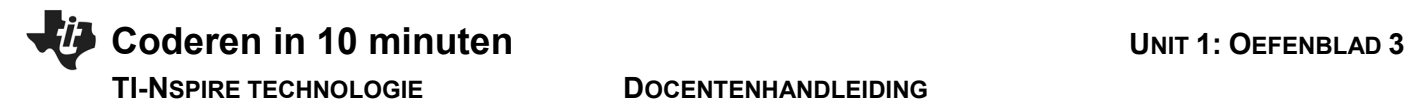

 $\frac{1}{2}$  1 Actions Je kunt in Python ook zelf gedefinieerde functies gebruiken.  $D$  2 Run We veranderen het programma zo dat het berekenen van het kwadraat in een 國 3 Edit If... 4 Built-ins functie gebeurt.  $\sqrt{x}$  5 Math **1** 6 Random 区 7 TI PlotLib De syntax (grammatica) is hierbij belangrijk. **⊘**8 TI Hub Als je het menu gebruikt krijg je daarbij hulp. S 9 Tl Rover var B Variables

Ga naar Menu --> Built-ins --> Functions --> def function(). Je krijgt een sjabloon voor de functie.

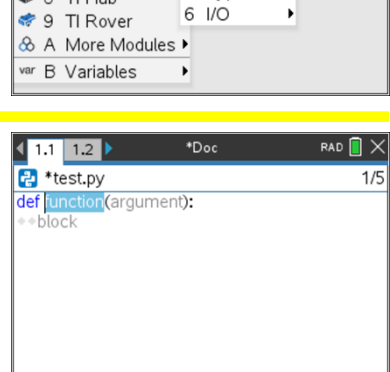

PDoc

2 Control 3 Ops

4 Lists

5 Type

Vul eerst de naam in (bijvoorbeeld kwadraat).

Dan het argument (bijvoorbeeld x) en in het "block" de opdrachten. Om aan te geven wat de uitkomst is kun je eindigen met "return". In het voorbeeld is dat de waarde van a.

De sjabloon laat zien hoe de syntax er uit moet zien: Alle opdrachten die bij de functie horen springen hetzelfde aantal spaties in. In het programma hiernaast wordt het kwadraat van 20 afgedrukt.

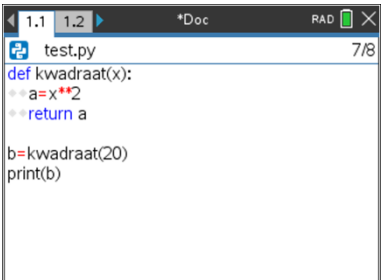